### بسمه تعالی

# **شبکه آزمایشگاهی فناوری های راهبردی**

# **راهنمای ثبت نام طرح های تخفیف خدمات آزمایشگاهی**

## **-1 ورود به باشگاه مشتریان شبکه آزمایشگاهی به نشانی [IR.LABSNET.MY](https://my.labsnet.ir/)**

صفحه اصلی بانک اطلاعات » اطلاع رسانی » حوزه های فناوری » طرح تخفیف - پیوندهای مقید - معرفی - تماس با ما - English

### ورود به پنل شخصی

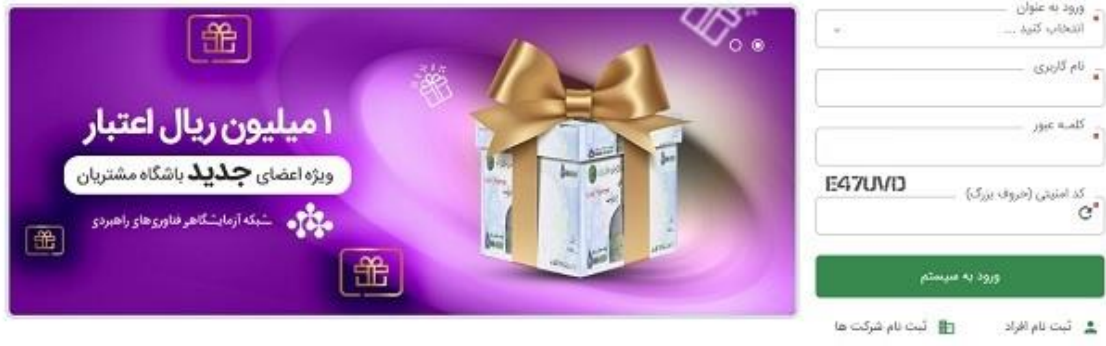

≜ فراموشی نام کاربری و کلمه عور

## **-2 انتخاب »ثبت نام افراد« و یا »ثبت نام شرکت ها« با توجه به حقیقی و یا حقوقی بودن متقاضی.**

صفحه اصلی - بانک اطلاعات » - اطلاع رسانی » - حوزه های فناوری » - طرح تخفیف - پیوندهای مقید - معرفی - تماس با ما

#### .<br>• ورود به عنوان ...<br>انتخاب کنید ....  $\llsim$  . 噩  $\overline{\phantom{a}}$ آه گار*يو*ئ ۱ میلیون ریال اعتبار  $\mu$  and  $\frac{1}{\pi}$ ویژه اعضای <mark>جذید</mark> باشگاه مشتریان E47UVD کد امتیتی (خروف بزرگ)<br>\*O 圈 |盖 ورود به سیستم  $\mathbb H$  نَبِتَ نَامَ شَرَكَتَ هَا  $\mathbb H$ ه ثبت نام افراد ه دراموشی نام کاربری و کلمه مور

### ورود به پنل شخصی

### **-3 تکمیل اطالعات ضروری )اجباری(**

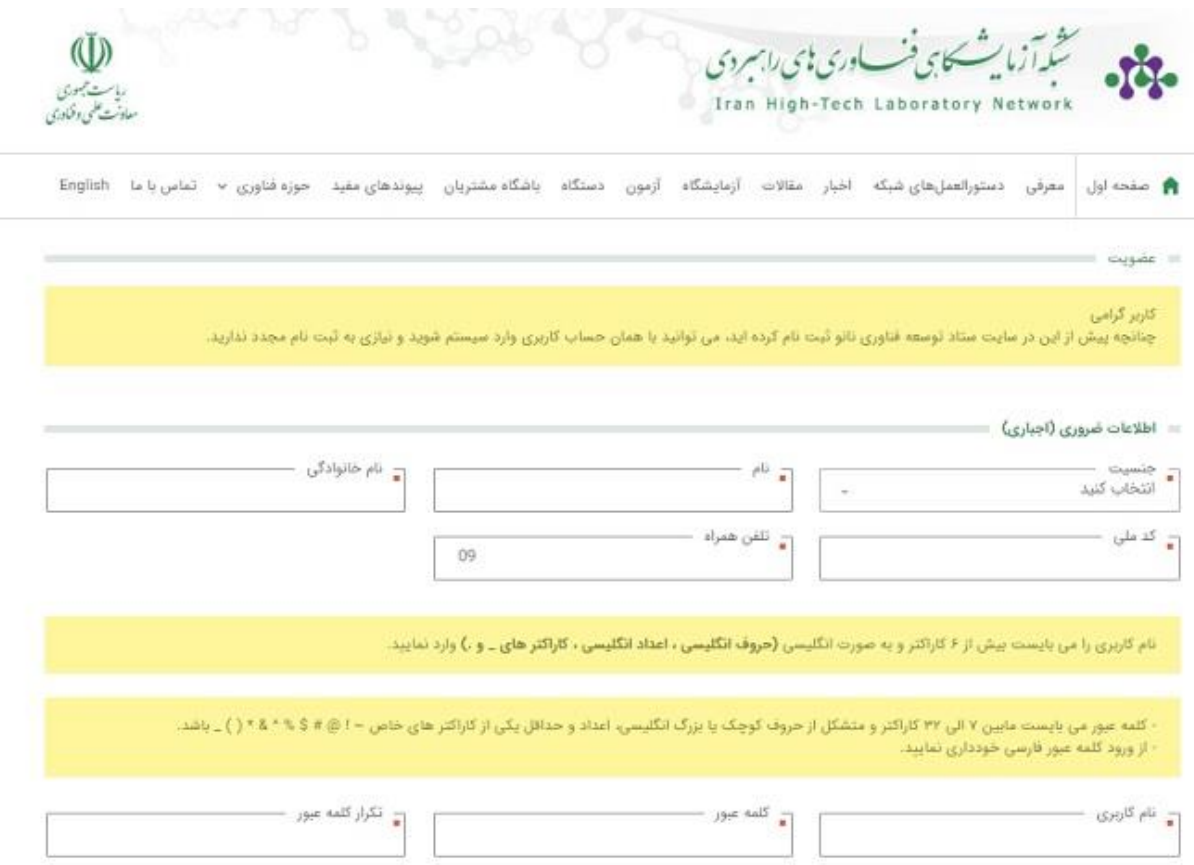

**-4 فعال سازی حساب کاربری و بازگشت به صفحه باشگاه مشتریان، مشخص نمودن نوع ورود در قسمت مربوطه )1(، وارد نمودن نام کاربری و رمز عبور تعریف شده در قسمت مربوطه )2(، انتخاب دکمه ورود به سیستم.**

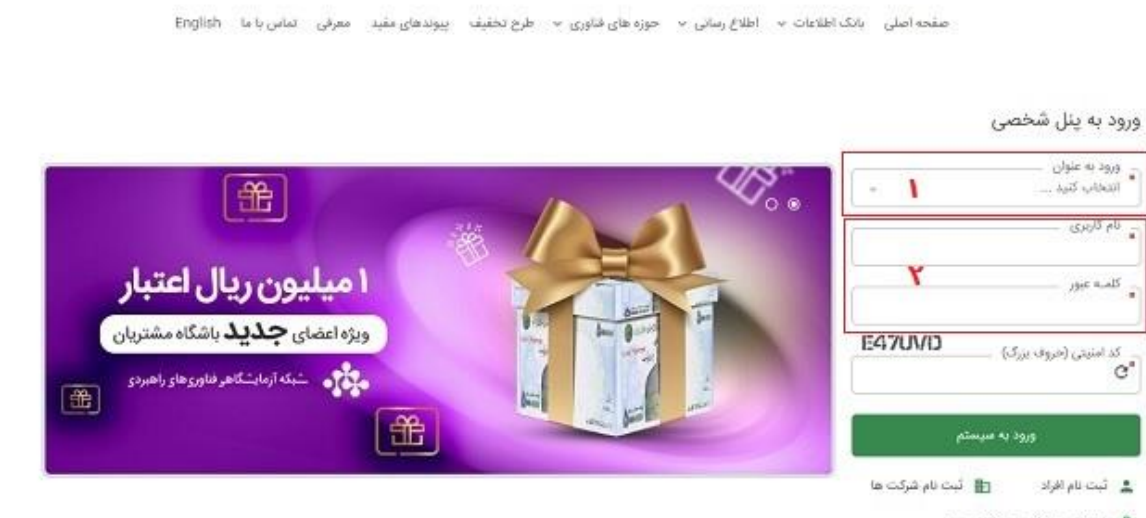

≜ فراموشی نام کاربری و کلمه عور

## **-5 ورود به کارتابل )فرد یا شرکت( و انتخاب گزینه » طرح های تخفیف خدمات آزمایشگاهی«.**

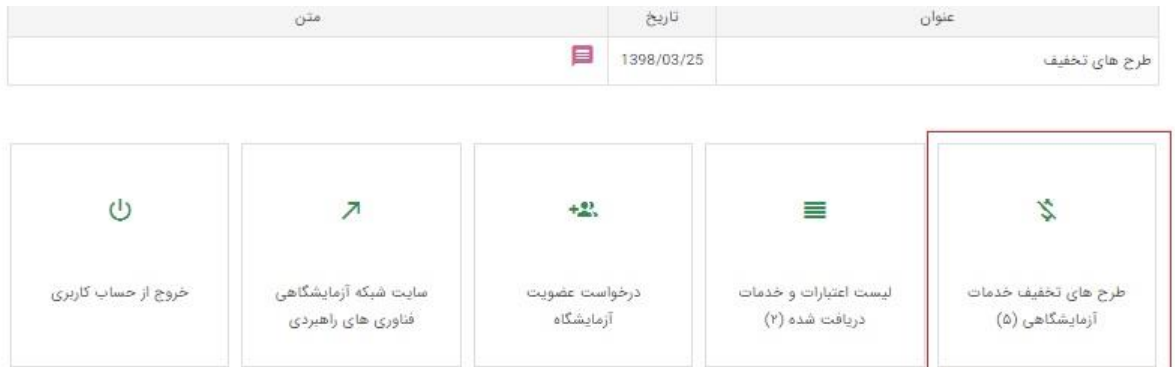

## **-6 انتخاب طرح تخفیف متناسب با شرایط فرد یا شرکت و انتخاب دکمه ثبت اطالعات.**

== طرح تخفیف خدمات آزمایشگاهی

معرفی باشگاه مشتریان شبکه آزمایشگاهی و طرحهای تخفیف خدمات آزمایشگاهی

یکی از اهداف فعالیت شبکه آزمایشگاهی، تسهیل در دسترسی پژوهشگران و صنایع به خدمات آزمایشگاهی است. در همین راستا، شبکه سامانهی ارایه طرحهای ویژهی تخفیف در خدمات آزمایشگاهی به مشتریان شبکه را از طریق پایگاه اینترنتی خود راهاندازی نمودهاست. در این سانانه طرحهای حمایتی مختلف ارایه خواهند شد که متقاضیان پس از ثبت نام، در صورت دارا بودن شرایط، از خدمات طرح انتخاب شده، پهرمند میگردند. معاونت علمی و فناوری ریاست جمهوری نیز شهر تشویق پژوهشگران به دریافت خدمات آزمایشگاهی مورد نیاز از طریق این سامانه، در قالب طرحهای تشویقی، از کاربران شبکه حمایت میکند.

در این مامانه مرزئوانید پس از انتخاب طرح، درخواست بهره مندی از اعتیار طرح را در مامانه ثبت نمایید.

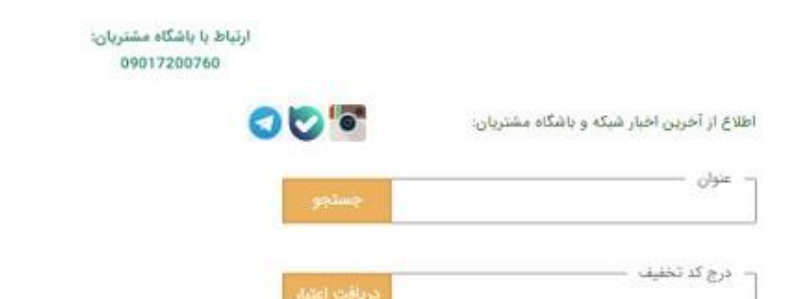

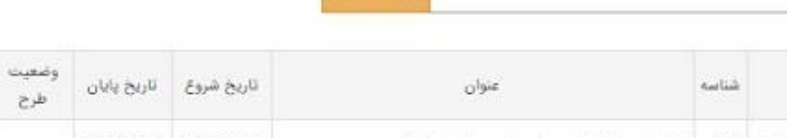

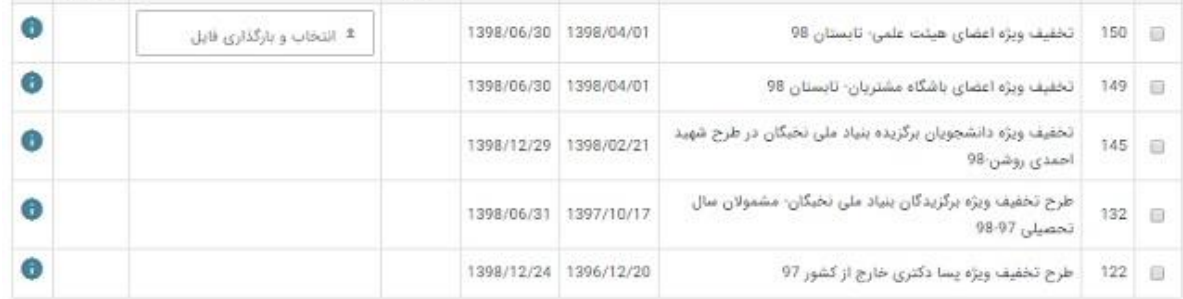

ثبت اطلاعات

مدارک تکمیلی

وضعيت

درخواست